# **Audacious - Bug #566**

# **Queue manager is not updating its list view reliably (Qt)**

August 09, 2015 01:34 - Thomas Lange

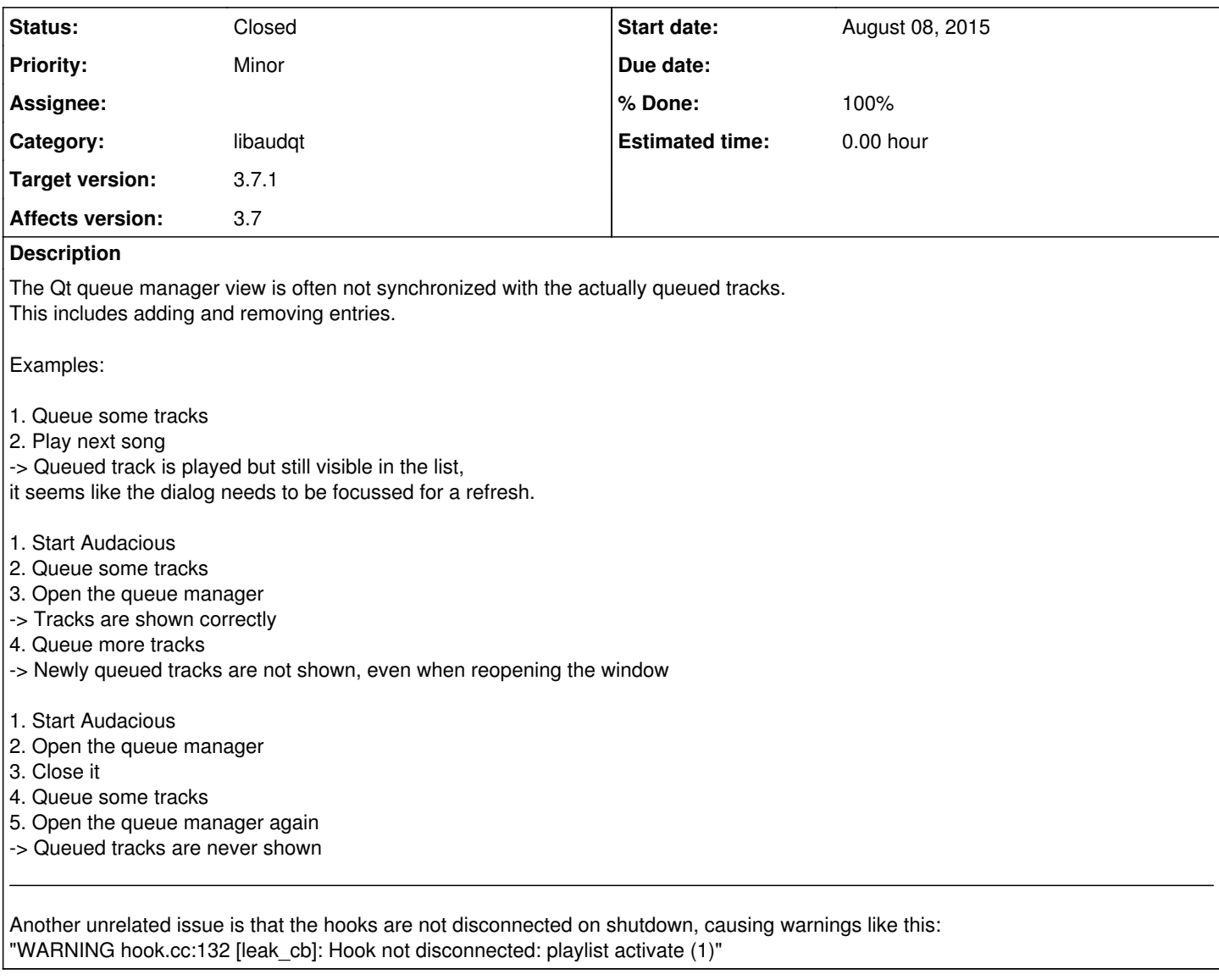

### **History**

#### **#1 - November 21, 2015 18:42 - John Lindgren**

*- Subject changed from Queue manager is not updating its list view reliably to Queue manager is not updating its list view reliably (Qt)*

#### **#2 - November 25, 2015 16:21 - John Lindgren**

- *Status changed from New to Closed*
- *Target version changed from 3.7 to 3.7.1*
- *% Done changed from 0 to 100*

#### **#3 - November 25, 2015 18:49 - Thomas Lange**

Thanks, it is much better now. However queued tracks are still not shown after these steps:

- 1. Start Audacious
- 2. Queue some tracks
- 3. Open the queue manager

When the playlist is focused, the tracks get displayed. But after step 3 the focus is on the queue manager. Can you reproduce this?

### **#4 - November 26, 2015 05:21 - John Lindgren**

Should be fixed now.